#### A. [Registro](https://www.banrep.gov.co/#a)

1. Para la transmisión del Formulario No. 10 de "Registro" de cuenta de [compensación](https://www.banrep.gov.co/#a1) 2. Para diligenciar el Formulario No. 10 de "Registro" de cuenta de [compensación](https://www.banrep.gov.co/#a2)

#### B. Informe de [movimientos](https://www.banrep.gov.co/#b)

1. Para la transmisión del Formulario No. 10 de "Informe de Movimientos" de cuenta de [compensación](https://www.banrep.gov.co/#b1)

2. Para diligenciar el Formulario No. 10 de "Informe de Movimientos" de cuenta de [compensación](https://www.banrep.gov.co/#b2) en formato HTML 3. Para consultar en forma histórica los movimientos de la cuenta de [compensación](https://www.banrep.gov.co/#b3) transmitidos

#### C. [Cancelación](https://www.banrep.gov.co/#c)

1. Para la transmisión del Formulario No. 10 de ["Cancelación"](https://www.banrep.gov.co/#c1) de cuenta de compensación

2. Para diligenciar el Formulario No. 10 de "Cancelación" de cuenta de [compensación](https://www.banrep.gov.co/#c2) en formato HTML

3. Una vez se cancele la cuenta de [compensación](https://www.banrep.gov.co/#c3) mediante la transmisión electrónica del Formulario No. 10 de cancelación, en formato HTML o XML

4. Cuando se requiera cambiar el titular de una cuenta de compensación por efecto de una [reorganización](https://www.banrep.gov.co/#c4) empresarial (fusión o escisión)

5. Cancelación de oficio de las cuentas de [compensación](https://www.banrep.gov.co/#c5) por parte del Banco de la República

# **A. Registro**

El titular de una cuenta en el exterior que quiera usarla para manejar ingresos o egresos derivados de operaciones de cambio y de operaciones internas, tiene la obligación de registrarla mediante la transmisión del Formulario No. 10 "Registro, Informe de Movimientos y/o Cancelación de Cuenta de Compensación", dentro del mes calendario siguiente, contado desde el día de la realización de la primera operación de obligatoria canalización o del cumplimiento de obligaciones derivadas de operaciones internas.

Debido a que no existe ninguna restricción para que un residente tenga varias cuentas de compensación, en caso de tenerlas, deberá registrarlas ante el BR y cumplir, para cada una, con las obligaciones señaladas en el régimen cambiario.

#### **1. Para la transmisión del Formulario No. 10 de "Registro" de cuenta de compensación, debe tener en cuenta lo siguiente:**

1.1. Si el titular tiene registradas otras cuentas activas o ya realizó la suscripción del acuerdo en el SEC, el Formulario No. 10 en formato HTML se debe presentar mediante transmisión electrónica, utilizando la página del BR [\(www.banrep.gov.co/sec](http://www.banrep.gov.co/sec)), opción "Cuentas de compensación", "Formularios electrónicos", "No. 10. Registro, Informe de Movimientos y/o Cancelación de Cuenta de Compensación", e ingresando el nombre del usuario registrado en el BR y su clave.

En caso de que el usuario administrador de la cuenta haya olvidado su clave para acceder a los servicios electrónicos del BR, debe seguir las instrucciones que se encuentran en el enlace "Olvidé mi clave" en la ruta mencionada.

1.2. Si el titular no ha suscrito el acuerdo en el SEC, debe ingresar a la página del BR [\(www.banrep.gov.co/sec](http://www.banrep.gov.co/sec)), en la opción "Solicitud de pre-inscripción en el SEC para titulares de cuentas de compensación". Una vez diligencie los datos solicitados, recibirá un correo electrónico con el número de solicitud de pre-inscripción para continuar con la suscripción del acuerdo. Para la suscripción del acuerdo en el SEC, debe ingresar a la página del BR [\(www.banrep.gov.co/sec](http://www.banrep.gov.co/sec)), opción "Cuentas de compensación", "Suscribir acuerdo", y seguir atentamente las instrucciones para diligenciar la información. Finalmente, el Sistema le asignará un usuario y podrá proceder con el registro de la cuenta.

#### **2. Para diligenciar el Formulario No. 10 de "Registro" de cuenta de compensación, debe seguir las siguientes instrucciones:**

Únicamente se deben diligenciar las casillas 1 a 18, con excepción de la casilla 3, y 39 a 46, de la siguiente manera:

**2.1. En la casilla 1. "Tipo de operación":** como se muestra en la imagen, se debe seleccionar la opción "1 Inicial".

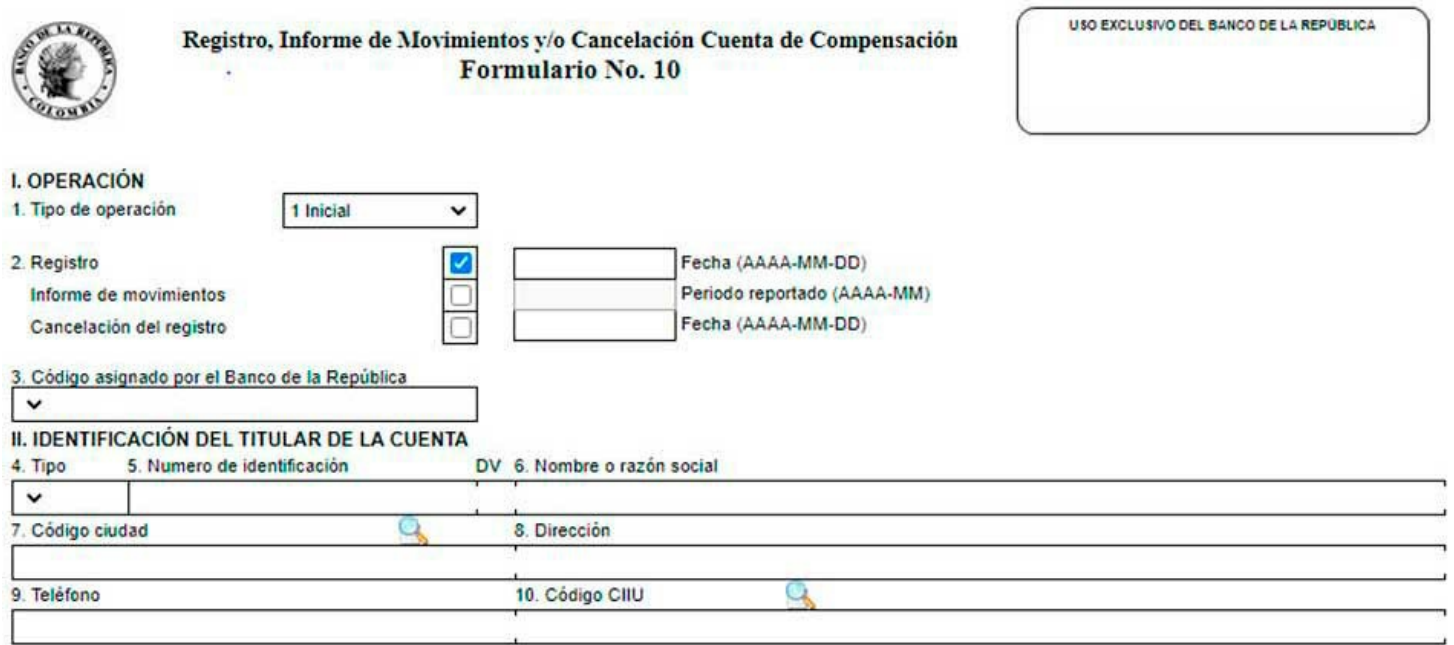

**2.2. En la casilla 2. "Registro / Informe de movimientos / Cancelación del registro":** como se muestra en la imagen, se debe seleccionar la opción "Registro" e indicar la fecha de realización de la primera operación obligatoriamente canalizable por el mercado cambiario, o la fecha de la primera operación para el cumplimiento de obligaciones derivadas de operaciones internas en formato AAAA-MM-DD.

**2.3. En la casilla 4. "Tipo" de identificación del titular de la cuenta:** se debe diligenciar el tipo de documento de identificación del titular, así: CC = cédula de ciudadanía, CE = cédula de extranjería, NI = NIT, PB = pasaporte o RC = registro civil.

Cuando se trate de un patrimonio autónomo o de un fondo de inversión colectiva, se debe diligenciar NI; cuando se trate de consorcios, uniones temporales o sociedades de hecho se debe diligenciar el tipo de identificación de uno de los partícipes residentes.

**2.4. En la casilla 5. "Número de identificación" del titular de la cuenta:** se debe diligenciar el número de identificación del titular.

Cuando se trate de un patrimonio autónomo o de un fondo de inversión colectiva, se debe diligenciar su NIT; cuando se trate de consorcios, uniones temporales o sociedades de hecho, se debe diligenciar el número de identificación de uno de los partícipes residentes.

De acuerdo con el tipo señalado en la casilla 4, solo si este es NI, se debe diligenciar el dígito de verificación en la casilla DV.

**2.5. En la casilla 6. "Nombre o razón social" del titular de la cuenta:** se debe diligenciar el nombre o razón social de la persona natural o jurídica residente que actúa como titular.

Cuando se trate de un patrimonio autónomo o de un fondo de inversión colectiva, se debe diligenciar su nombre, seguido de la razón social de la sociedad administradora; cuando se trate de consorcios, uniones temporales o sociedades de hecho, se debe diligenciar el nombre de uno de los partícipes residentes.

**2.6. En la casilla 7. "Código ciudad" del titular de la cuenta:** se debe diligenciar el código de la ciudad de domicilio del titular que se indica en la casilla No. 6. El código de la ciudad se puede consultar [aquí](https://quimbaya.banrep.gov.co/secinternet/cambios.jsp?opcion=ciudades)

**2.7. En las casillas 8. "Dirección", 9. "Teléfono" y 10. "Código CIIU" del titular de la cuenta:** se debe diligenciar la dirección, teléfono y código CIIU de la actividad principal del titular que se indicó en la casilla No. 6. El código CIIU se puede consultar [aquí](http://quimbaya.banrep.gov.co/servicios/saf2/BRCodigosCIIU.html)

**2.8. En las casillas 11. "Tipo", 12. "Número de identificación" y 13. "Nombre" de los partícipes del consorcio, unión temporal, sociedad de hecho o constituyentes fiduciarios:** se deben diligenciar los demás partícipes residentes, únicamente cuando el titular de la cuenta de compensación corresponda a un consorcio, unión temporal o sociedad de hecho.

Cuando sean operaciones que realice una sociedad fiduciaria en desarrollo de contratos de fiducia mercantil o encargo fiduciario, que tengan como objeto y finalidad exclusiva servir como garantía y/o fuente de pago continuada de obligaciones adquiridas por los fideicomitentes o por los patrimonios autónomos constituidos por éstos, se debe diligenciar el nombre de los constituyentes residentes o de los patrimonios autónomos constituidos por éste. El tipo de documento de identificación se debe diligenciar, así: CC = cédula de ciudadanía, CE = cédula de extranjería, NI = NIT, PB = pasaporte o RC = registro civil. De acuerdo con el "Tipo" señalado en la casilla 11, solo si este es NI, se debe diligenciar el dígito de verificación en la casilla DV.

CONSORCIO, UNIÓN TEMPORAL, SOCIEDAD DE HECHO O CONSTITUYENTES FIDUCIARIOS

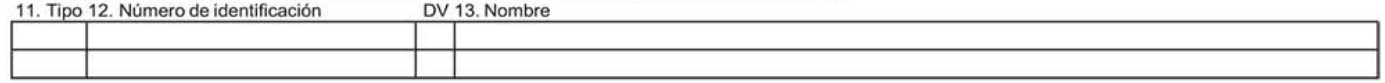

**2.9. En la casilla 14. "Nombre del banco":** se debe diligenciar el nombre completo de la entidad financiera del exterior donde se mantiene la cuenta.

III. IDENTIFICACIÓN DE LA CUENTA EN EL EXTERIOR

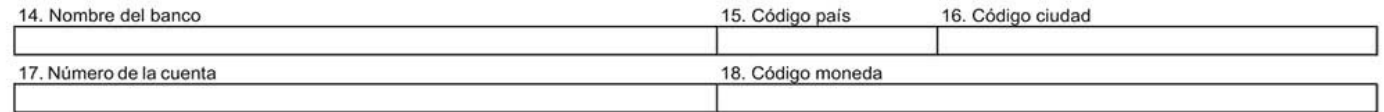

**2.10. En la casilla 15. "Código país":** se debe diligenciar el código del país de la entidad financiera del exterior donde se mantiene la cuenta. El código del país se puede consultar [aquí](https://quimbaya.banrep.gov.co/secinternet/operaciones.jsp?opcion=paises).

**2.11. En la casilla 16. "Código ciudad":** se debe diligenciar el código de la ciudad de la entidad financiera del exterior donde se mantiene la cuenta. El código de la ciudad se puede consultar [aquí](https://quimbaya.banrep.gov.co/secinternet/cambios.jsp?opcion=ciudades)

**2.12. En la casilla 17. "Número de la cuenta"** : se debe diligenciar el número de cuenta asignado por la entidad financiera del exterior.

**2.13. En la casilla 18. "Código moneda":** se debe diligenciar el código de la moneda de la cuenta. El código de la moneda se puede consultar en el Anexo No. 4 de la [DCIN-83.](https://www.banrep.gov.co/sites/default/files/reglamentacion/archivos/Anexo%204_0.pdf)

**2.14. En las casillas 39 a 46, correspondientes a la identificación del representante legal, apoderado o titular de la cuenta:** se deben diligenciar los datos del representante legal, apoderado o titular de la cuenta. Estos datos se cargarán automáticamente. En caso que se requiera actualizar la información del representante legal, apoderado o titular de la cuenta, se deben digitar los nuevos datos en los campos dispuestos para tal fin en el Formulario No. 10. Esta información es incorporada al Sistema Estadístico Cambiario (SEC) una vez se efectúe exitosamente la transmisión electrónica.

V. IDENTIFICACIÓN DEL REPRESENTANTE LEGAL, APODERADO O TITULAR DE LA CUENTA

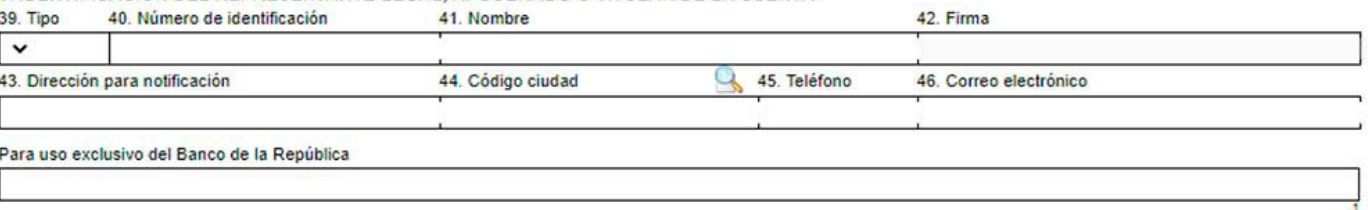

## **B. Informe de movimientos**

La obligación de informar los movimientos de la cuenta de compensación al DCIN del BR inicia desde la fecha de la primera operación obligatoriamente canalizable a través del mercado cambiario, o primera operación para el cumplimiento de obligaciones derivadas de operaciones internas. Esta obligación deberá cumplirse dentro del mes calendario siguiente a la fecha en la cual se obtenga el código de la cuenta de compensación y se mantiene hasta la fecha de cancelación del registro de la cuenta, consignada en la casilla "Fecha (AAAA-MM-DD)" del numeral I del Formulario No. 10, o hasta que se haya cancelado de oficio la cuenta.

#### **1. Para la transmisión del Formulario No. 10 de "Informe de Movimientos" de cuenta de compensación, debe tener en cuenta lo siguiente:**

1.1. El Formulario No. 10 de "Informe de Movimientos" de cuenta de compensación se debe transmitir electrónicamente al DCIN del BR, con posterioridad a la transmisión electrónica de las declaraciones de cambio por endeudamiento externo o avales y garantías y por inversiones internacionales conforme a lo previsto en el numeral 8.4.1. del Capítulo 8 de la DCIN-83, el cual se explica en el literal C de la sección III de esta publicación, teniendo en cuenta los siguientes términos y condiciones previstos en el Anexo 5 de la DCIN-83:

- La información se debe transmitir en días hábiles de 7:00 a. m. a 8:00 p. m.
- Para transmitir los formularios HTML o archivos XML se debe acceder a la página del BR [\(www.banrep.gov.co/sec](http://www.banrep.gov.co/sec)), ruta: Cuentas de compensación/Formularios electrónicos o Transmisión de archivos, indicando el nombre del usuario y clave.
- Se debe tener instalada la herramienta CERTITOOL, la cual se debe descargar desde el enlace <http://www.certicamara.com/download/CentroDescargas/Certotool.zip>
- Al enviar la información desde el formulario electrónico HTML o XML, el SEC validará la información de la operación al momento de la transmisión y podrá aceptarla o rechazarla.
- Si la información de la operación fue transmitida por formulario electrónico HTML y fue aceptada por el SEC, se generará automáticamente la respuesta, mostrando en pantalla el formulario con el número de radicación generado por el BR. Esta respuesta se genera en un formato pdf con firma digital del BR y puede ser consultada y descargada en la página del BR [\(www.banrep.gov.co/sec](http://www.banrep.gov.co/sec)), opción "Cuentas de compensación", "Buzón de respuestas". Si la información es rechazada por el SEC, se generará automáticamente un error, para que el titular de la cuenta de compensación corrija la información y transmita nuevamente el formulario.
- Si la información de la operación fue transmitida por archivo XML y la transmisión no presenta errores, el SEC generará en el buzón de respuesta del usuario un archivo en formato pdf firmado digitalmente por el BR. Si la información presenta errores, se generará un archivo HTML.P7z en el que se relacionan los motivos del rechazo, para que el usuario los corrija y transmita nuevamente con la totalidad de la información. Este archivo puede consultarse utilizando la herramienta CERTITOOL, ingresando a la opción "verificar firmas" de la herramienta; y "verificar contenido" para extraer y visualizar la información.

#### **2. Para diligenciar el Formulario No. 10 de "Informe de Movimientos" de cuenta de compensación en formato HTML, debe seguir las siguientes instrucciones:**

Únicamente se deben diligenciar las casillas 1 a 3 y 19 a 38. La casilla 19 se diligencia si la cuenta no presenta movimientos en el periodo por reportar.

**2.1. En la casilla 1. "Tipo de operación":** como se muestra en la imagen, se debe seleccionar la opción "1 Inicial".

Formulario No. 10

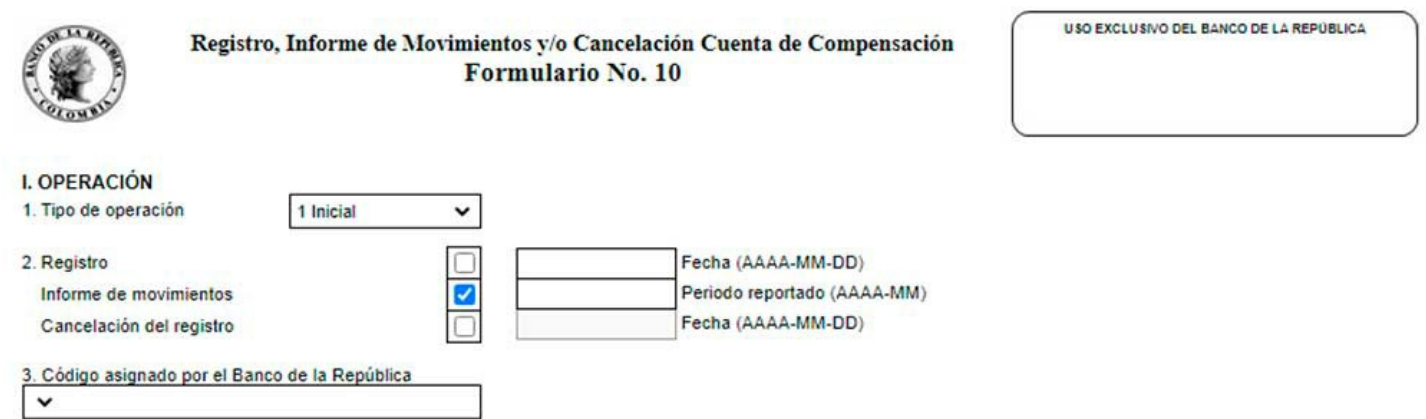

**2.2. En la casilla 2. "Registro, Informe de movimientos, Cancelación del registro":** como se muestra en la imagen, se debe seleccionar la opción "Informe de movimientos" e indicar el periodo por reportar, en formato AAAA-MM.

Los períodos por reportar corresponden a todos los meses comprendidos entre la primera operación obligatoriamente canalizable por el mercado cambiario, o la primera operación para el cumplimiento de obligaciones derivadas de operaciones internas, hasta la fecha de cancelación del registro, independientemente de que la cuenta haya presentado o no movimiento en algún período.

**2.3. En la casilla 3. "Código asignado por el Banco de la República":** se debe seleccionar de la lista de despliegue el código de la cuenta asignado por el BR, con respecto al cual se informarán los movimientos.

Una vez seleccionado el código de la cuenta, automáticamente el sistema cargará las casillas 4 a 13, correspondientes a la identificación del titular de la cuenta; 14 a 18, correspondientes a la identificación de la cuenta en el exterior y 39 a 46, correspondientes a la identificación del representante legal, apoderado o titular de la cuenta, excepto la 42.

En caso de que se requiera actualizar la información del representante legal, apoderado o titular de la cuenta, se

deben digitar los nuevos datos en los campos dispuestos para tal fin en el Formulario No. 10. Esta información es incorporada al SEC una vez se efectúe exitosamente la transmisión electrónica. La actualización se verá reflejada en las respuestas a las transmisiones del Formulario No. 10, que se efectúen en forma posterior.

**2.4. En la casilla 19. "Sin movimiento":** únicamente se debe seleccionar si la cuenta no presenta movimientos en el período por reportar.

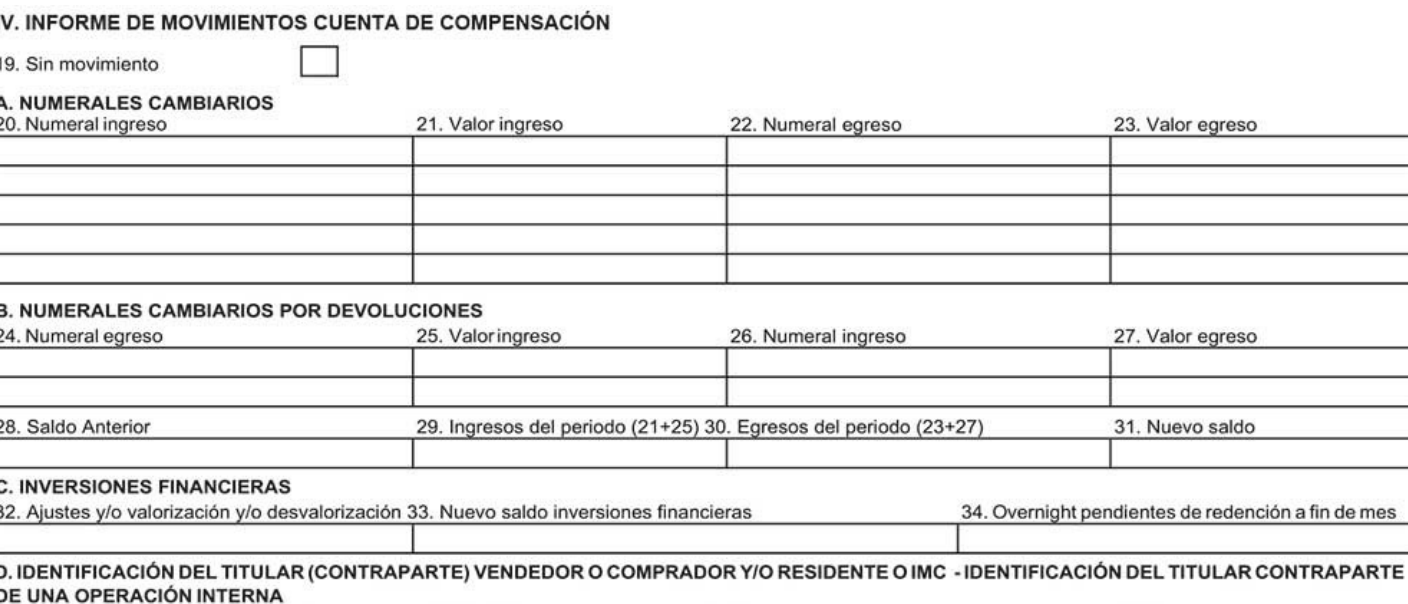

35. Tipo 36. Número de identificación DV 37. Código asignado en el BR 38. Numeral 39. Valor

Para los fines previstos en el artículo 83 de la Constitución Política de Colombia, declaro bajo la gravedad de juramento que los conceptos, cantidades y demás datos consignados en el presente formulario son correctos y la fiel expresión de la verdad.

**2.5. En las casillas 20. "Numeral ingreso" y 22. "Numeral egreso":** se deben diligenciar los numerales de ingreso o egreso señalados en el Anexo No. 3 de la DCIN-83, que correspondan a las operaciones de cambio o internas canalizadas por la cuenta de compensación en el período por reportar. Cuando en las cuentas de compensación se rediman inversiones financieras constituidas mediante otras cuentas de compensación del mismo titular o de los IMC, a partir del período de septiembre de 2014, estos movimientos se deberán reportar en el Formulario No. 10 con los numerales cambiarios de ingreso 4063 "Redención en cuenta de compensación de inversiones financieras constituidas a través de otras cuentas de compensación del mismo titular", o 4064 "Redención en cuenta de compensación de las inversiones financieras constituidas a través de los IMC".

Si se han transmitido con anterioridad declaraciones de cambio por endeudamiento externo o avales y garantías, o por inversiones internacionales, conforme a lo previsto en el numeral 8.4.1. del Capítulo 8 de la DCIN- 83, el cual se explica en el literal C de la sección III de esta publicación, el sistema cargará automáticamente los numerales cambiarios de las declaraciones de cambio transmitidas.

**2.6. En las casillas 21. "Valor ingreso" y 23. "Valor egreso":** se deben diligenciar de forma consolidada los valores mensuales por cada uno de los numerales de ingreso o egreso señalados en las casillas 20 y 22, respectivamente.

Si se han transmitido con anterioridad declaraciones de cambio por endeudamiento externo o avales y garantías o por inversiones internacionales, conforme a lo previsto en el numeral 8.4.1. del Capítulo 8 de la DCIN-83, el cual se explica en el literal C de la sección III de esta publicación, el sistema cargará automáticamente los valores consolidados por cada numeral cambiario de las declaraciones de cambio transmitidas.

**2.7. En las casillas por concepto de devoluciones 24. "Numeral egreso" y 25. "Valor ingreso", utilizadas para reportar el ingreso de divisas a la cuenta de compensación, previamente giradas al exterior:** el ingreso de divisas resultante de una devolución de valores girados al exterior debe reflejarse diligenciando el mismo formulario y numeral cambiario de la declaración inicial. Así, se deben diligenciar en la casilla 24 los numerales de egreso, señalados en el Anexo No. 3 de la DCIN-83, y en la casilla 25 el valor de las divisas recibidas nuevamente por el titular en la cuenta de compensación. Por ejemplo, si un titular de una cuenta de compensación gira al exterior divisas para el pago anticipado de una importación de bienes por un valor de 500, utilizando el numeral cambiario 2017 y con posterioridad (en el mismo período u otro diferente), el titular de la cuenta de compensación (en la misma cuenta u otra diferente) recibe divisas producto de la devolución del pago anticipado de importación de bienes previamente realizado por un valor de 500, en el informe del período donde se reciben las divisas producto de la devolución se debe

reportar el movimiento, como se muestra a continuación.

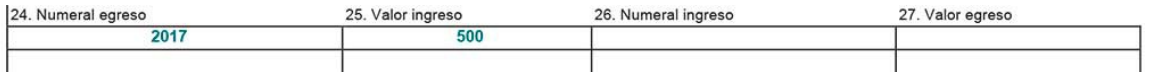

**2.8. En las casillas por concepto de devoluciones 26. "Numeral ingreso" y 27. "Valor egreso", utilizadas para reportar el egreso de divisas de la cuenta de compensación, previamente reintegradas:** el egreso de divisas resultante de una devolución de valores que ingresaron a la cuenta debe reflejarse diligenciando el mismo formulario y numeral cambiario de la declaración inicial. Así, se deben diligenciar en la casilla 26 los numerales de ingreso, señalados en el Anexo No. 3 de la DCIN-83, y en la casilla 27 el valor de las divisas giradas por el titular desde la cuenta de compensación. Por ejemplo, si en un período el titular de una cuenta de compensación recibe divisas por concepto del pago anticipado de exportaciones de bienes diferentes de café, carbón, ferroníquel, petróleo y sus derivados por un valor de 500, utilizando el numeral cambiario 1050 y con posterioridad (en el mismo período u otro diferente) el titular de la cuenta de compensación (desde la misma cuenta u otra diferente) gira divisas producto de la devolución del pago anticipado de la exportación de bienes previamente reintegrada por un valor de 500, en el informe del período donde se reciben las divisas producto de la devolución se debe reportar el movimiento.

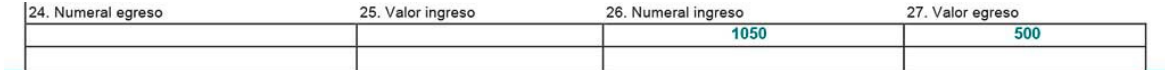

2.9. Las casillas 28. "Saldo anterior", 29. "Ingresos del periodo", 30. "Egresos del periodo" y 31. "Nuevo **saldo" serán automáticamente calculadas por el Sistema:** el valor de la casilla 28 "Saldo anterior", si existe período anterior, corresponderá al valor de la casilla 31 "Nuevo saldo" del período anterior. De lo contrario, si se trata del primer período por informar, esta casilla tendrá valor cero (0), excepto en los casos en los que la cuenta tenga movimientos anteriores a la primera operación obligatoriamente canalizable o derivada del cumplimiento de obligaciones internas. En caso de que el valor de esta casilla no corresponda al saldo inmediatamente anterior del período que se reporta, el titular podrá modificar el valor digitando en la casilla 28 el valor correspondiente.

El valor de la casilla 29 "Ingresos del período" corresponderá a la sumatoria de las partidas de los ingresos del período, indicadas en las casillas 21 y 25.

El valor de la casilla 30 "Egresos del periodo" corresponderá a la sumatoria de las partidas de los egresos del período, indicadas en las casillas 23 y 27.

El valor de la casilla 3. "Nuevo saldo" corresponderá a la sumatoria de los valores indicados en las casillas 28 "Saldo anterior" y 29 "Ingresos del período", menos los valores indicados en la casilla 30 "Egresos del periodo". Cuando se presenten sobregiros o descubiertos en las cuentas de compensación, el valor del sobregiro se ve reflejado en esta casilla y no debe ser informado al BR como endeudamiento externo.

**2.10. En la casilla 32 "Nuevo saldo inversiones financieras":** se debe diligenciar el nuevo saldo de las inversiones financieras y en activos en el exterior.

El nuevo saldo de las inversiones financieras corresponde al resultado de sumar al "Nuevo saldo inversiones financieras" (casilla 33) del período anterior, si este existe, los egresos de las inversiones financieras, restar los ingresos y sumar o restar, según corresponda, los "Ajustes y/o valorización y/o desvalorización" (casilla 32) del presente período.

**2.11. En la casilla 33 "Overnight pendientes de redención a fin de mes":** se debe diligenciar únicamente cuando el depósito overnight quede constituido de un mes a otro.

Para las operaciones overnight se debe relacionar el valor total constituido y redimido durante el mes, utilizando los numerales 5930 para la constitución (egreso) y 5405 para la redención (ingreso). Los rendimientos se clasifican por el código 1595 y los rendimientos que generen los saldos de estas cuentas se clasifican bajo ese mismo rubro.

2.12. En las casillas 34 "Tipo", 35 "Número de identificación" y 36 "Código asignado en el Banco de la **República":** se deben diligenciar los datos del titular de la cuenta de compensación o del IMC, contraparte de una operación de compraventa de divisas, o del titular de cuenta de compensación, contraparte de una operación interna.

**2.13. En las casillas 37 "Numeral" y 38 "Valor":** se deben diligenciar los siguientes numerales de ingreso o egreso, señalados en el Anexo No. 3 de la DCIN-83, según corresponda y sus valores consolidados:

**I. Por la compraventa de divisas entre titulares de cuentas de compensación:**

5380 Compra de divisas a otros titulares de cuentas de compensación

5909 Venta de divisas a otros titulares de cuentas de compensación

**II. Por la compraventa de saldos de cuentas de compensación por parte de los IMC:** 5908 Venta de divisas para consignar en cuentas de compensación del sector privado

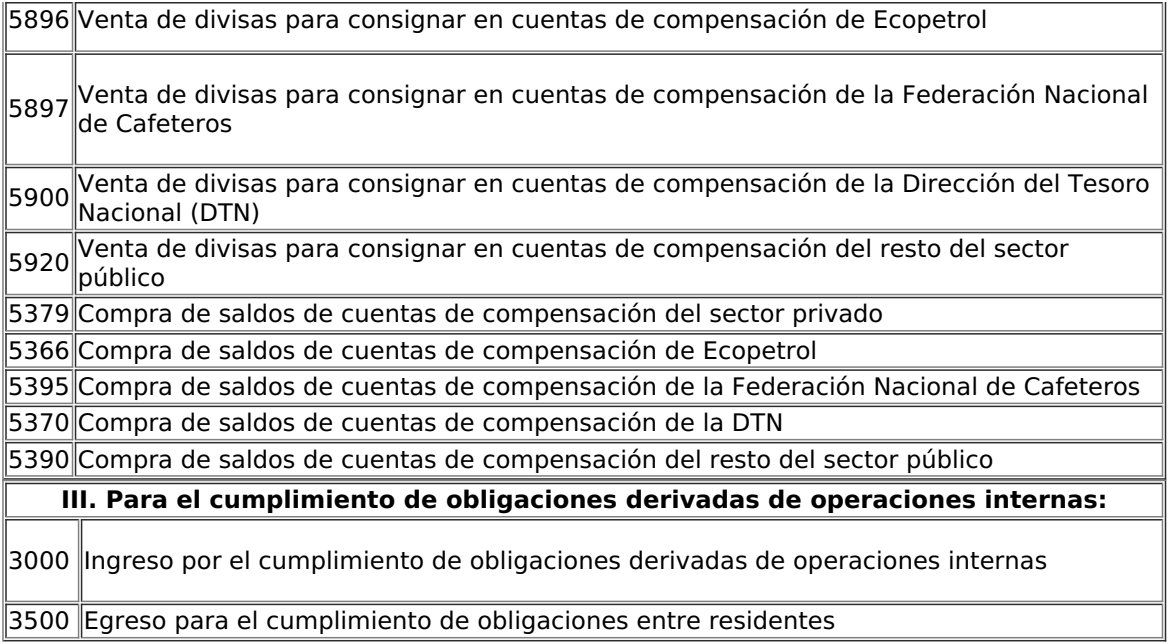

Estos numerales se utilizan para aquellos casos en los cuales los residentes acuerdan el pago de una obligación derivada de una operación interna en moneda extranjera. Para ello se requiere que ambas partes tengan una cuenta bajo el mecanismo de compensación debidamente registrada ante el BR.

Cada titular debe indicar en el literal D de la Sección IV del Formulario No. 10 el código asignado de la contraparte que actúa en la operación interna.

En estos casos, los titulares deben informar la operación al BR únicamente con la transmisión vía electrónica del Formulario No. 10 "Informe de movimientos" correspondiente al período de la operación.

### **3. Para consultar en forma histórica los movimientos de la cuenta de compensación transmitidos, debe:**

Ingresar a la página del BR [\(www.banrep.gov.co](http://www.banrep.gov.co)), ruta: Servicios electrónicos de Cambios Internacionales / Consulta de movimientos de cuentas de compensación, y digitar el período por consultar y el código asignado a la cuenta por el BR.

## **C. Cancelación**

#### **1. Para la transmisión del Formulario No. 10 de "Cancelación" de cuenta de compensación, debe tener en cuenta lo siguiente:**

1.1. El Formulario No. 10 de "Cancelación" de cuenta de compensación se puede utilizar en formato HTML o XML. La estructura del archivo electrónico XML se puede consultar en la página del BR [\(www.banrep.gov.co/sec](http://www.banrep.gov.co/sec)), ruta: Cuentas de compensación / Transmisión de archivos / Estructura archivo XML – Formularios Nos. 3, 4 y 10.

1.2. El Formulario No. 10 de "Cancelación" de cuenta de compensación se debe transmitir vía electrónica, de manera simultánea al informe de movimientos del mes inmediatamente anterior, teniendo en cuenta los siguientes términos y condiciones previstos en el Anexo 5 de la DCIN-83:

- La información se debe transmitir en días hábiles de 7:00 a. m. a 8:00 p. m.
- Para transmitir los formularios HTML o archivos XML se debe acceder a la página del BR [\(www.banrep.gov.co/sec](http://www.banrep.gov.co/sec)), ruta: Cuentas de compensación / Formularios electrónicos o Transmisión de archivos, indicando el nombre del usuario y su clave.
- Se debe tener instalada la herramienta CERTITOOL, la cual se debe descargar desde el enlace <http://www.certicamara.com/download/CentroDescargas/Certotool.zip>
- Al enviar la información desde el formulario electrónico HTML o XML, el SEC validará la información de la operación al momento de la transmisión y podrá aceptarla o rechazarla.
- Si la información de la operación fue transmitida por formulario electrónico HTML y fue aceptada por el SEC, se generará automáticamente la respuesta, mostrando en pantalla el formulario con el número de radicación generado por el BR. Esta respuesta se genera en un formato pdf con firma digital del BR y puede ser consultada y descargada en la página del BR [\(www.banrep.gov.co/sec](http://www.banrep.gov.co/sec)), opción "Cuentas de compensación", "Buzón de respuestas". Si la información es rechazada por el SEC, se generará automáticamente un error, para que el titular

de la cuenta de compensación corrija la información y transmita nuevamente el formulario.

Si la información de la operación fue transmitida por archivo XML y la transmisión no presenta errores, el SEC generará en el buzón de respuesta del usuario un archivo en formato pdf firmado digitalmente por el BR. Si la información presenta errores, se generará un archivo HTML.P7z en el que se relacionan los motivos del rechazo, para que el usuario los corrija y transmita nuevamente con la totalidad de la información. Este archivo puede consultarse utilizando la herramienta CERTITOOL, ingresando a la opción "verificar firmas" de la herramienta; y "verificar contenido" para extraer y visualizar la información.

#### **2. Para diligenciar el Formulario No. 10 de "Cancelación" de cuenta de compensación en formato HTML, debe seguir las siguientes instrucciones:**

Únicamente se deben diligenciar las casillas 1 a 3, así:

**2.1. En la casilla 1. "Tipo de operación":** como se muestra en la imagen, se debe seleccionar la opción "1 Inicial".

Formulario No. 10

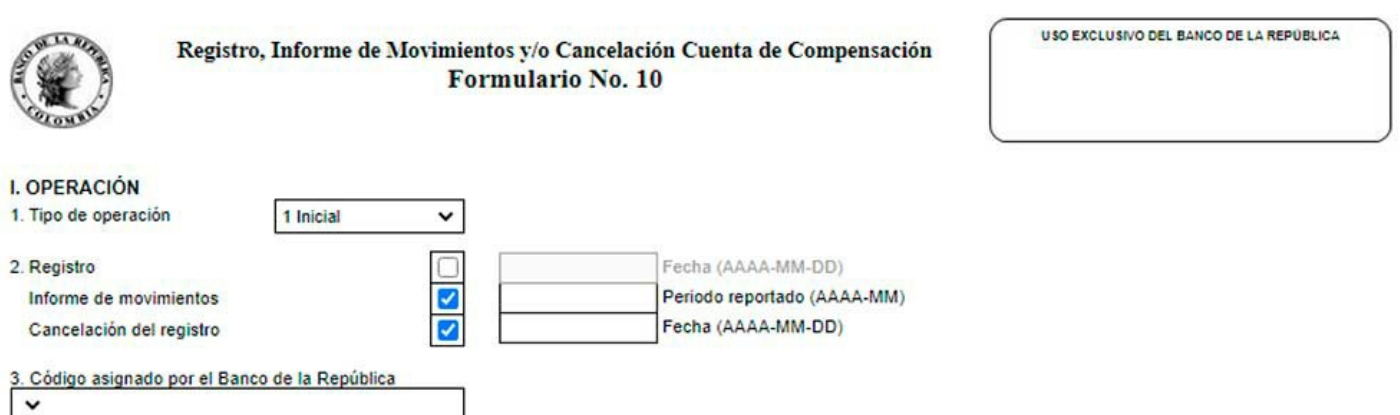

**2.2. En la casilla 2. "Registro/Informe de movimientos/Cancelación del registro":** como se muestra en la imagen, se debe seleccionar la opción "Informe de movimientos" e indicar la fecha del período por reportar en formato AAAA-MM, correspondiente al mes inmediatamente anterior. Asimismo, se debe seleccionar la opción "Cancelación del registro" e indicar la fecha de la cancelación en formato AAAA-MM-DD, es decir, la fecha desde la cual el titular decida no utilizarla como mecanismo de compensación o la fecha en que se cancele la cuenta en la entidad financiera del exterior.

**2.3. En la casilla 3. "Código asignado por el Banco de la República":** se debe seleccionar de la lista de despliegue el código de la cuenta asignado por el BR, respecto del cual se cancelará el registro en el BR. Una vez seleccionado el código de la cuenta, de manera automática el sistema cargará las casillas 4 a 13, correspondientes a la identificación del titular de la cuenta; 14 a 18, correspondientes a la identificación de la cuenta en el exterior, y 39 a 46, correspondientes a la identificación del representante legal, apoderado o titular de la cuenta, excepto la 42.

En caso de que se requiera actualizar la información del representante legal, apoderado o titular de la cuenta, se deben digitar los nuevos datos en los campos dispuestos para tal fin en el Formulario No. 10. Esta información es incorporada al SEC una vez se efectúe la transmisión electrónica y esta sea exitosa.

#### **3. Una vez se cancele la cuenta de compensación mediante la transmisión electrónica del Formulario No. 10 de cancelación, en formato HTML o XML, debe tener en cuenta lo siguiente:**

3.1. No se puede transmitir electrónicamente declaraciones de cambio, iniciales o de modificación.

Únicamente podrá tramitar modificaciones, cambios de formulario o correcciones por errores de digitación de las declaraciones de cambio por endeudamiento externo o avales y garantías o por inversiones internacionales, transmitidas por los titulares de cuentas de compensación conforme a lo previsto en el numeral 8.4.1. del Capítulo 8 de la DCIN-83. Para el efecto, el titular de la cuenta de compensación cancelada podrá solicitar el procedimiento correspondiente en cualquier tiempo, mediante la presentación de una comunicación escrita dirigida al DCIN del BR, adjuntando los formularios correspondientes debidamente diligenciados. En estos casos, el BR no incluirá las modificaciones en el "Informe de Movimientos Cuenta de Compensación" (numeral IV) del Formulario No. 10, por lo que las diferencias entre las declaraciones de cambio por endeudamiento externo o avales y garantías o por inversiones internacionales y 10 no generarán infracción cambiaria.

### **4. Cuando se requiera cambiar el titular de una cuenta de compensación por efecto de una reorganización empresarial (fusión o escisión), debe tener en cuenta lo siguiente:**

4.1. El titular absorbido o escindido deberá cancelar el registro de la cuenta mediante la transmisión electrónica del

Formulario No. 10. El nuevo titular (absorbente o beneficiario) deberá proceder al registro de la cuenta a su nombre, a más tardar dentro del mes siguiente a la fecha de la realización de la primera operación obligatoriamente canalizable mediante el mercado cambiario.

## **5. Cancelación de oficio de las cuentas de compensación por parte del Banco de la República:**

5.1. Para las cuentas de compensación que durante doce (12) meses continuos no presenten movimientos (Formulario No. 10), su registro será cancelado de oficio por el BR. De estas cancelaciones se enviará una comunicación a la dirección que reposa en el Sistema Estadístico Cambiario o en el Registro Único Empresarial del titular de la cuenta de compensación.